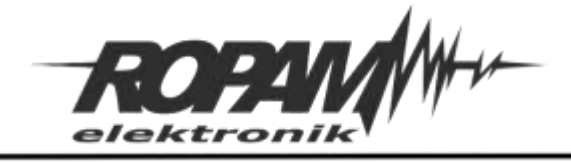

Ropam Elektronik s.c. tel. +48 12-341-04-07 | fox +48 12-379-34-10 biuro@ropam.com.pl | www.ropam.com.pl

# **NOTA APLIKACYJNA**

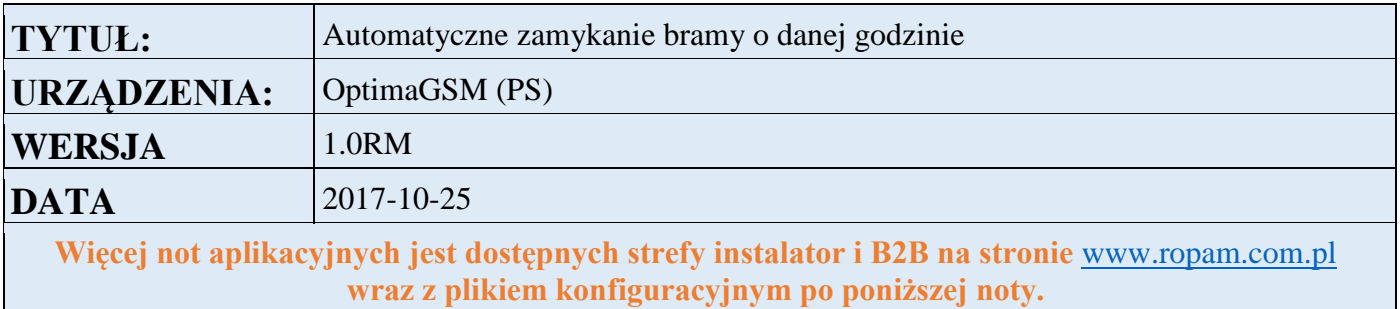

### **1. Aplikacja realizuje następujące funkcje:**

- Sprawdzenie codziennie o godzinie 22:00 czy brama jest zamknięta ( czujnik kontaktronowy podłączony do wejścia I8

- Sprawdzenie za każdym razem przy uzbrajaniu systemu alarmowego (strefy 1) czy brama jest zamknięta.

- Jeżeli brama jest otwarta w powyższych warunkach do zamknięcie bramy poprzez podanie impulsu 2s na wyjściu O3.

- Wyświetlenie na panelach dotykowych TPR informacji : "Automatyczne zamykanie bramy".

### **2. Schemat połączeń:**

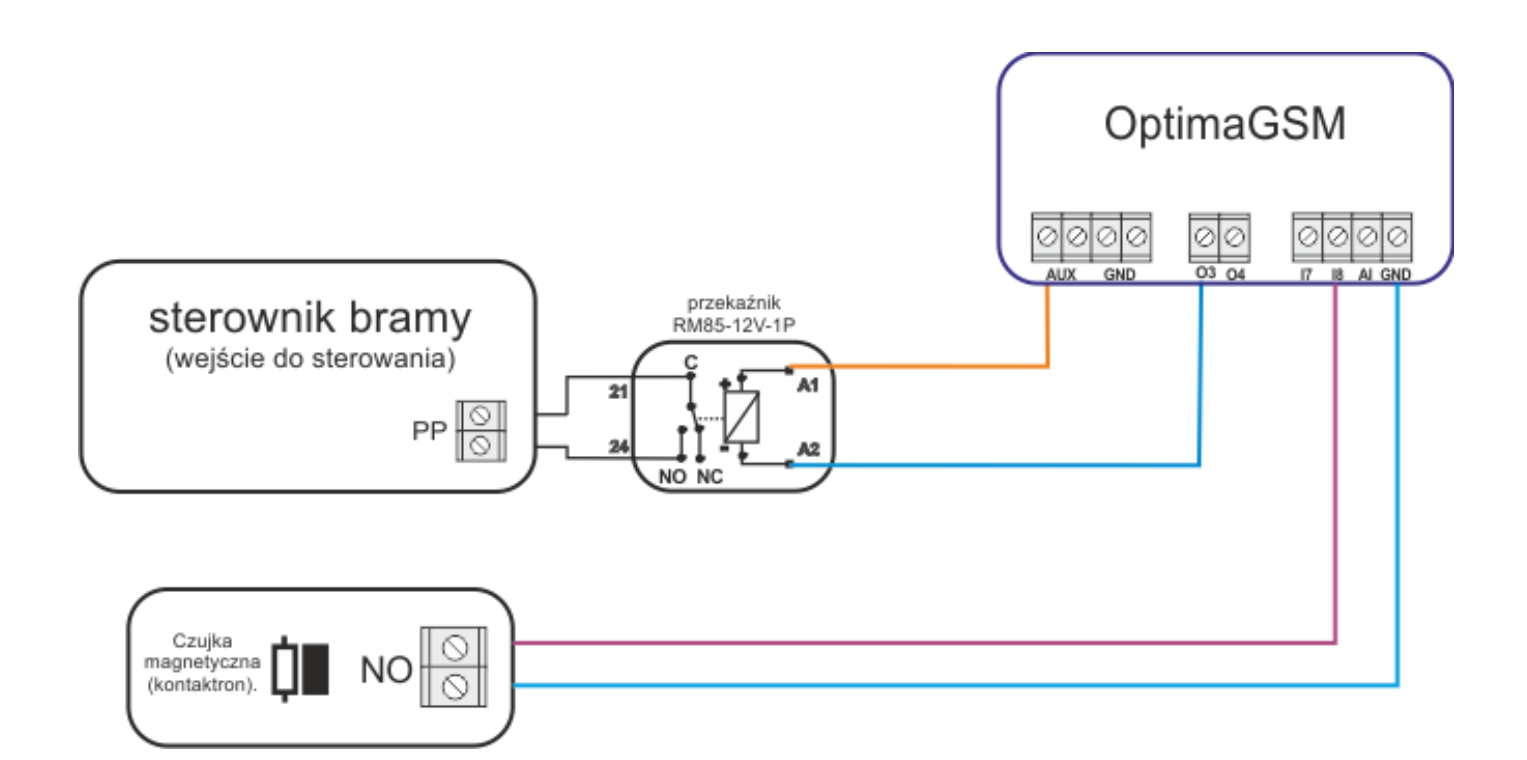

### **3. Konfiguracja**

Ustawienie wejścia **I8** , Polaryzacja: NO, Typ : Info Jeżeli brama jest zamknięta I8 =1 otwarta I8=0

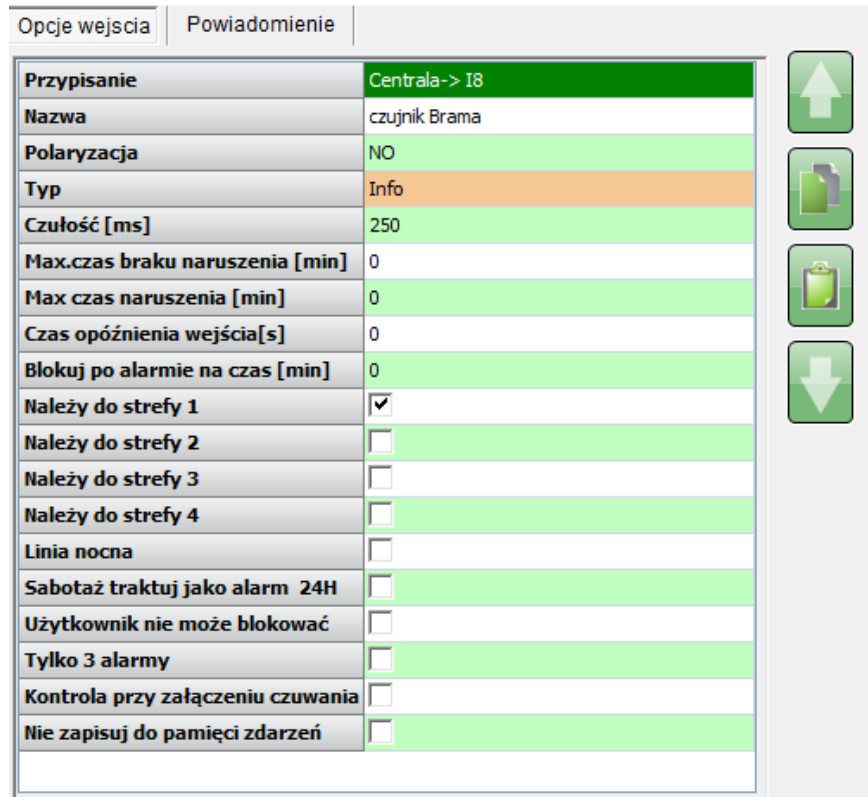

Wyjście do sterowania bramą **O3** – ustawiamy jako załączane przez LogicProcessor:

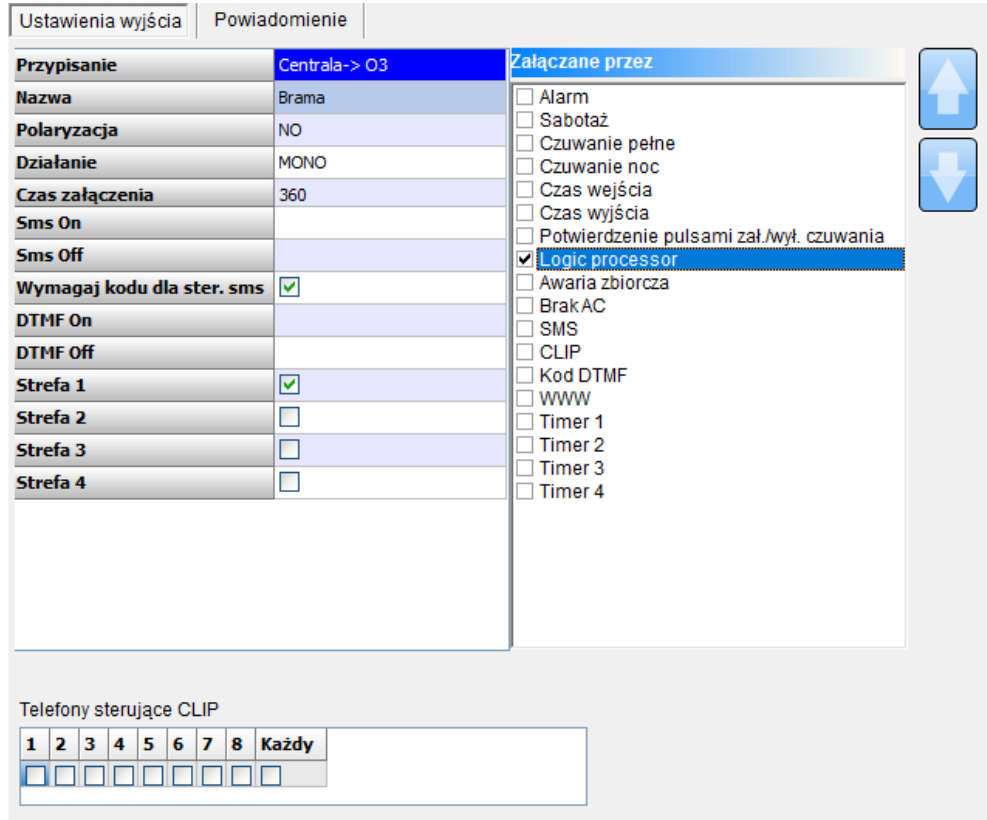

## Dla paneli dotykowych **TPR** musimy zezwolić na wyświetlanie komunikatów z LogicProcessor:

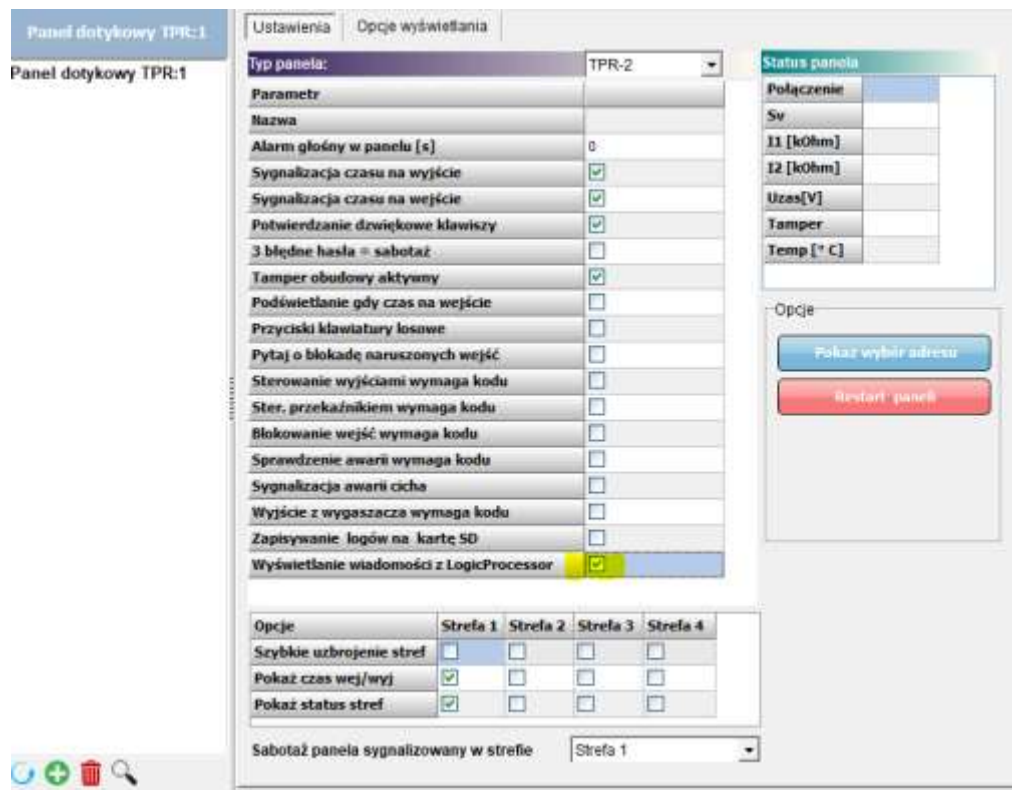

Ustawienie **Timer1** na godzinę 22 każdego dnia:

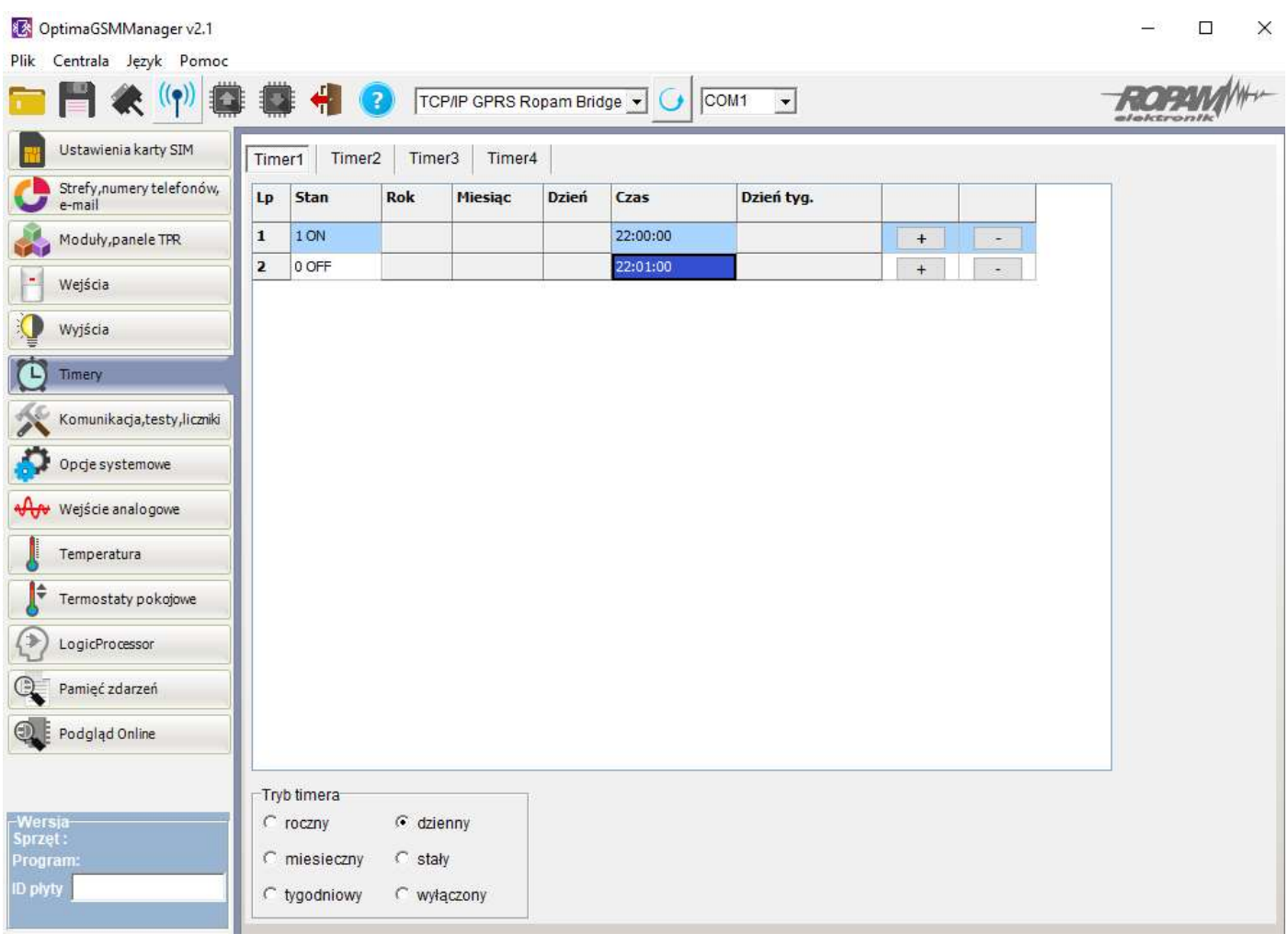

Funkcje logiczne: Sprawdzenie stanu bramy w porze Timer1 lub po załączeniu czuwania. **tk1** - wskaźnik Timera 1, przyjmuje wartość binarną 0 lub 1 1= timer załączony (ON->OFF) 0= timer wyłączony (OFF->ON)

**as1 -** wskaźnik czuwania pełnego w systemie dla strefy 1, przyjmuje wartość binarną 0 lub 1, 0= brak czuwania pełnego (dozoru) 1= czuwanie pełne (dozór)

**M1** – marker pomocniczy

**NOT -** negacja: A1 jest to układ na którego wyjściu pojawia się sygnał '1', wtedy i tylko wtedy, gdy wejście ma sygnał '0', jeżeli na wejściu pojawi się '1' to wyjście ma '0'

### **Opis logiki:**

Jeżeli Timer1 zmieni stan z 0 na 1 lub załączone zostanie czuwanie strefy 1 to ustaw M1 na przeciwny stan niż jest I8

Czyli jeżeli brama otwarta I1=0 to M1=1

Jeżeli nie ma zmiany stanu na 1 Timera1 i nie załączono czuwania to M1=0

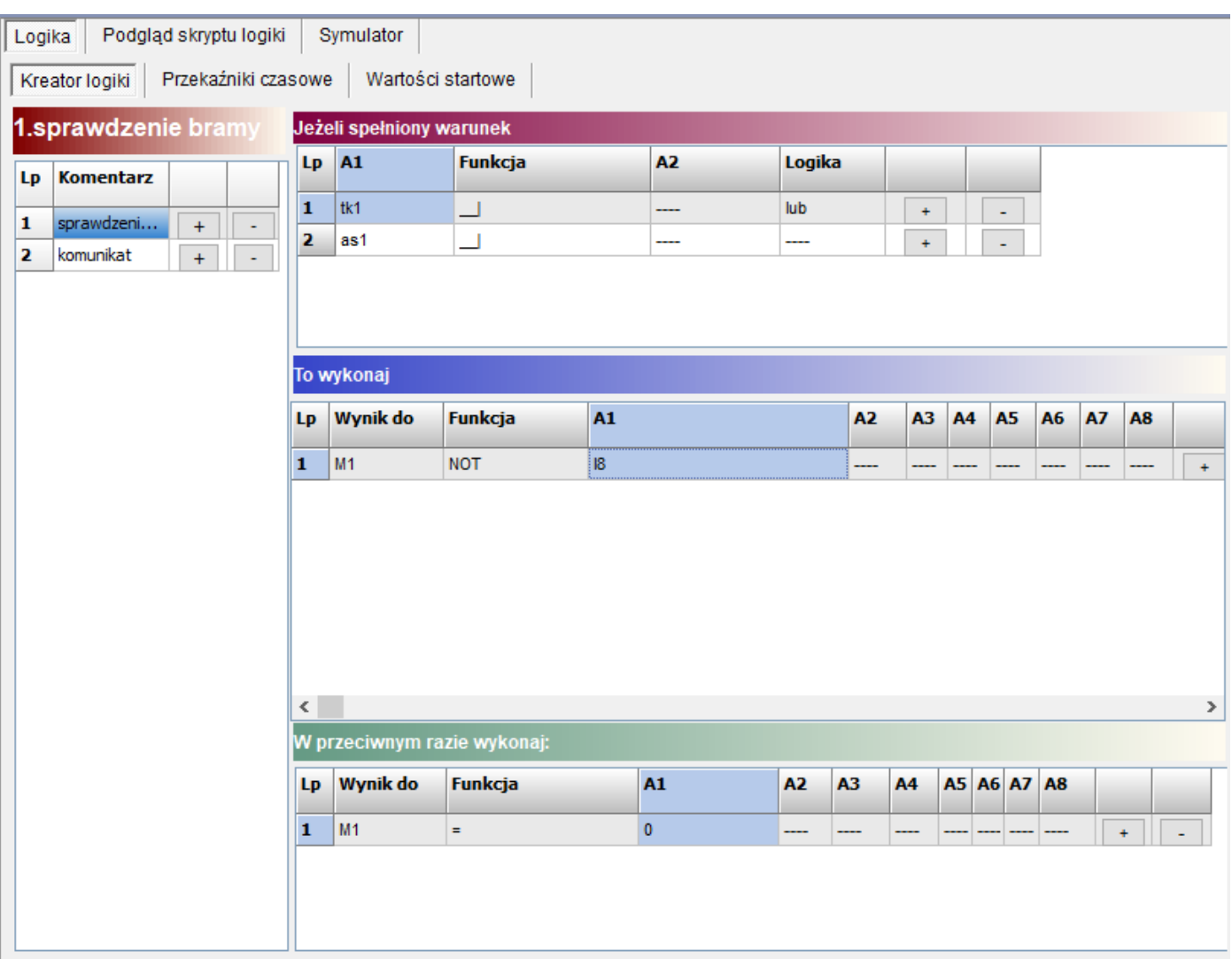

W zakładce przekaźniki czasowe – wykorzystujemy stan markera M1 i generujemy załączenie na 2s wyjścia O3 gdy tylko M1=1

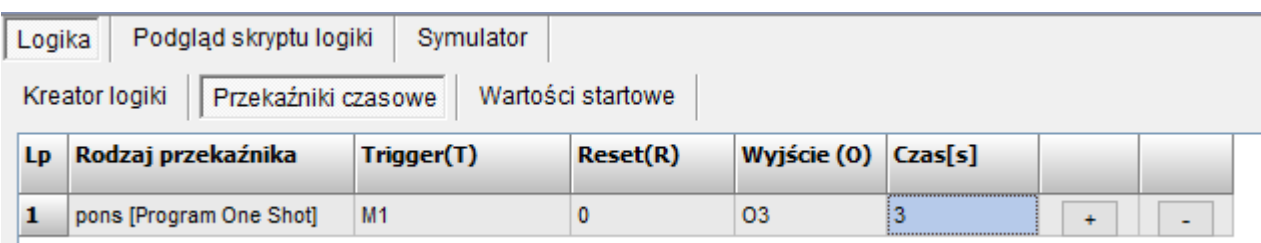

Przekaźnik **pons** działa w ten sposób ze po pojawieniu się stanu 1 na Trigger(T) załącza się wyjście(O) i jest aktywne aż do odmierzenia Czasu(s)

Pozostało jeszcze wypisanie komunikatu na TPR , w tym celu należy użyć funkcji PRINT wywołanej w przypadku zmiany stanu M1 z 0 na 1

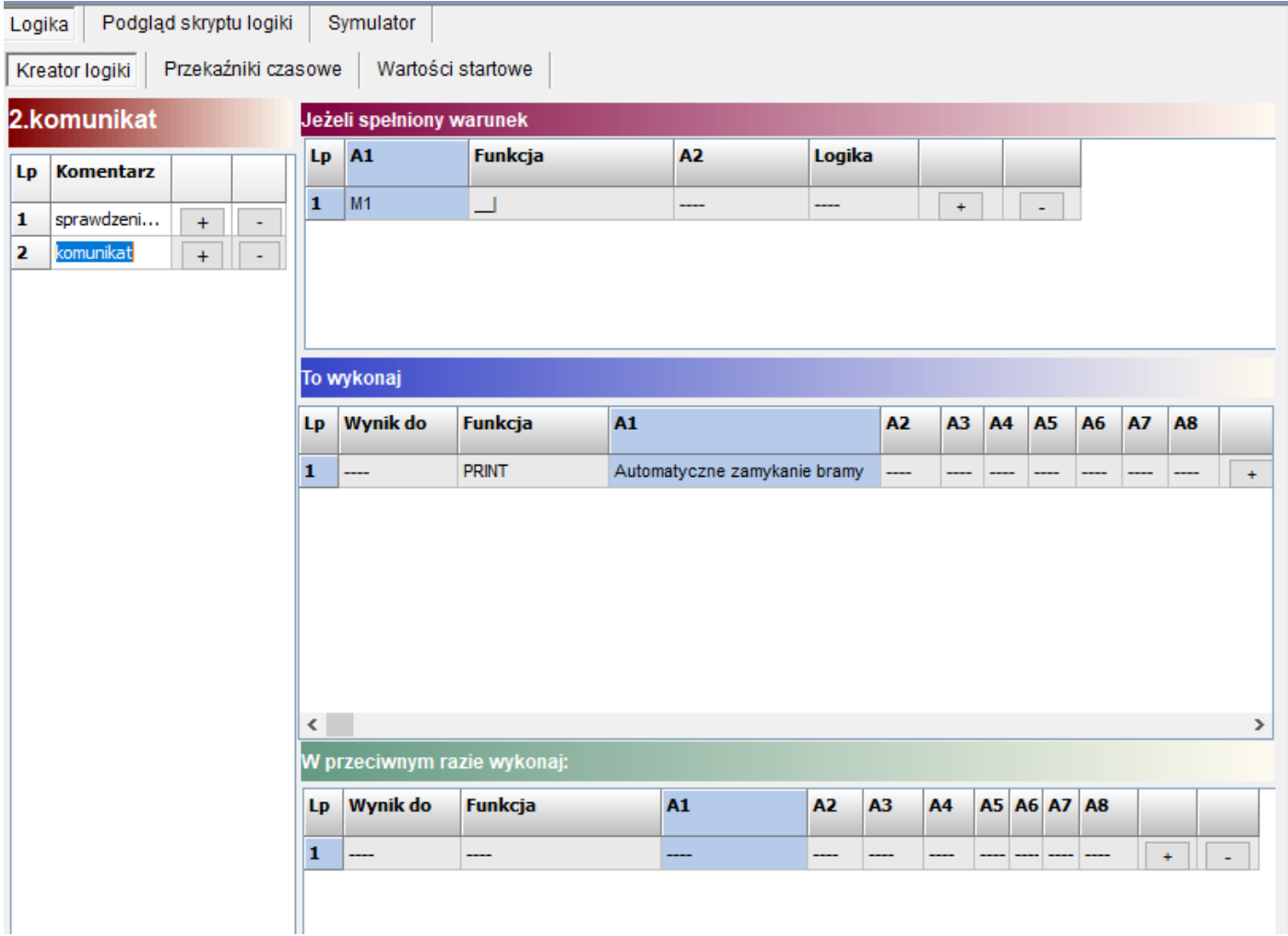

Funkcja wypisuje zadany komunikat na oknie panelu TPR.

Tworzone jest okno gdzie wyświetlane są komunikaty wraz z godziną ich wystąpienia. Okno posiada historię 7 ostatnich wpisów. Najnowsze wpisy zastępują te starsze

### **Listing skryptu:**

```
int as1;
int as1p;
int I8;
int M1;
int M1p;
int O3;
int tk1;
int tk1p;
main(){
gbenv();
M1p=M1;tk1p=tk1;as1p=as1;O3=geto(3);
while(1){
gbenv();
I8 = geti(8);O3 = geto(3);if((tk1p==0&&tk1==1)||(as1p==0&&as1==1)){
M1 = 118;
} else {
M1=0:
};
if((M1p == 0 & \& M1 == 1)){
PRINT("Automatyczne zamykanie bramy ");
};
O3=pons(0,M1,0,3);
as1p=as1;M1p=M1;tk1p=tk1;
seto(3,O3);
};
};
```
#### **Uwagi.**

Firma Ropam Elektronik z zasady ukierunkowana jest na innowacyjność i rozwój swoich rozwiązań dlatego zastrzega sobie prawo wprowadzania bez uprzedzenia zmian parametrów technicznych, wyposażenia i specyfikacji oferowanych towarów. Ropam Elektronik nie ponosi odpowiedzialności za działanie aplikacji lub produktu w określonym wdrożeniu u Klienta. Integrator lub projektant jest odpowiedzialny za swoje produkty i aplikacje wykorzystujące elementy Ropam Elektronik. Informacje, dokumenty czy oprogramowanie, które można przeglądać lub pobrać z serwisu Ropam Elektronik są "tak jak są" ("as is") bez jakiejkolwiek gwarancji bezpośredniej lub domyślnej przydatności do wykorzystania, wdrożenia, zastosowania.

Wszystkie użyte nazwy, znaki towarowe i handlowe są własnością stosownych podmiotów i zostały użyte wyłącznie w celach informacyjnych oraz identyfikacyjnych.